### Printed in Canada Revised August 2017

# *G r a p h i c a l L i n k V i e w*

**Graphical Link View** displays the relationship between elements on screen. We have added graphical data linkages between an element of interest to linking and linked elements.

Primary reference is also available for the element of interest (current) on the screen as well as "Go to Primary Reference".

## *A p p l i c a t i o n s*

Titan has always depended on manually assigned data linkages, so it has been important to understand the logical and physical connections on each system.

We have added graphical data linkages between an element of interest to linked and linked elements. Currently it is limited to three levels, **Current**, **Parent** and **Child** elements.

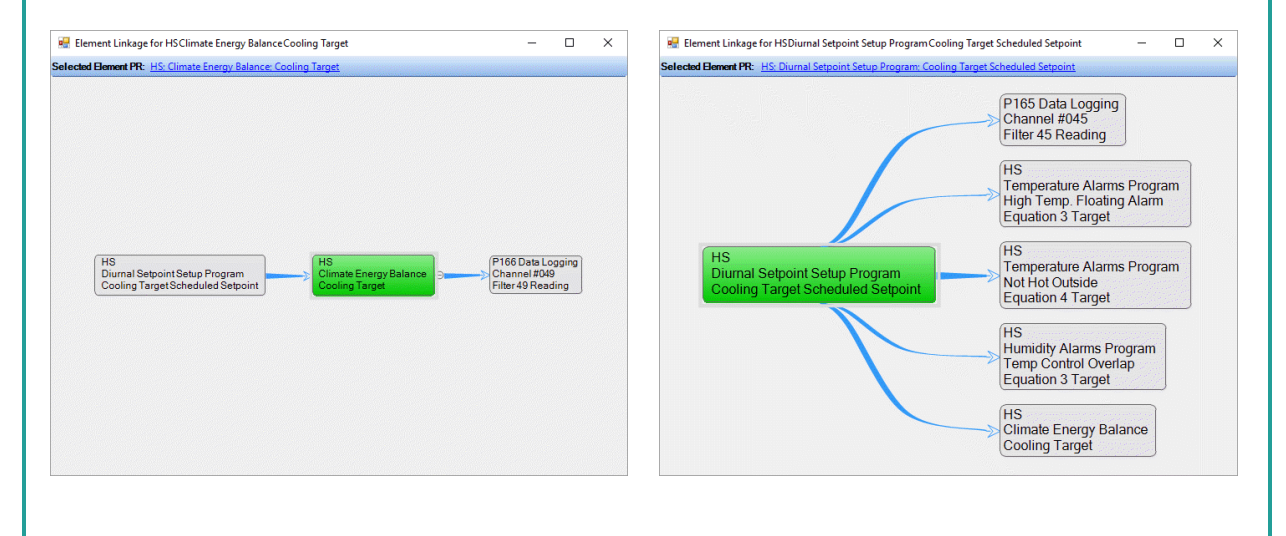

## *F e a t u r e s*

- **Data Linkages** Follow the data linkages along their logical pathways and follow a pointer link back to its source, while revealing all pointers for a specific parameter.
- **Primary Reference**  Displays the element's Primary Reference and allows you to click and navigate to the Primary Reference for the current element of interest on the screen.
- **Three Element Levels Parent**, **Focused** and **Child**. The Focused element is in the center, with the Parent element always to the left, and the Child element always to the right.

**PHONE:** 604-538-3531 or 1-888-667-2091 (Canada and the US) - **FAX:** 604-538-4728 - **EMAIL:** argus@arguscontrols.com

**S O P - G R A P H L I N K** [www.arguscontrols.com](file:///C:/Users/afermon/AppData/Local/Microsoft/Windows/INetCache/Content.Outlook/M660HEMV/www.arguscontrols.com)